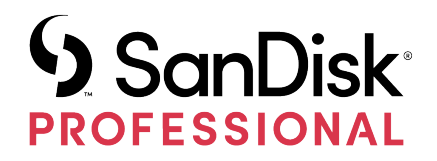

# PRO-BLADE™-UMGEBUNG

## Bedienungsanleitung

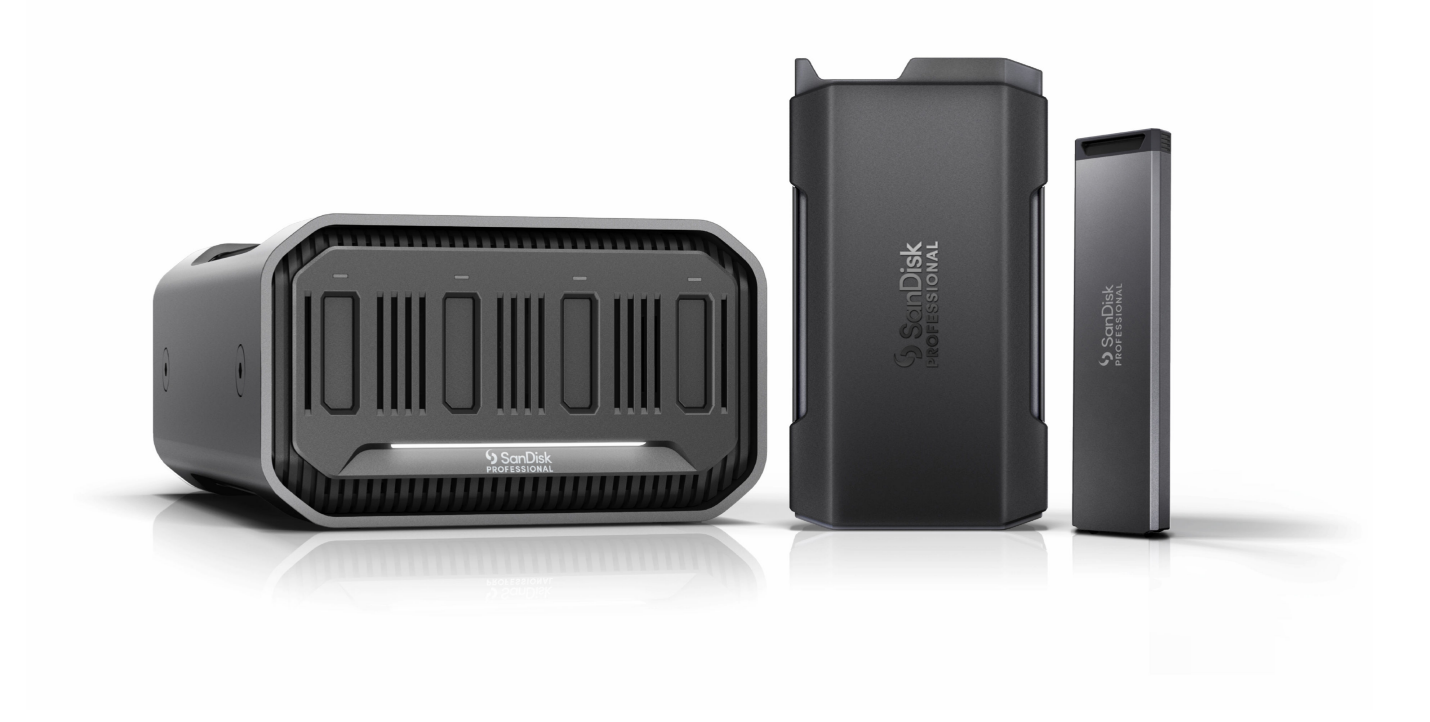

### <span id="page-1-0"></span>ZUGANG ZUM SUPPORT

- Technische Unterstützung finden Sie online unter [sandiskprofessional.com/support](http://www.sandiskprofessional.com/support)
- Um direkt mit dem technischen Support zu sprechen, besuchen Sie [sandisk.com/about/contact/customer-care](https://www.sandisk.com/about/contact/customer-care).

## Inhalt

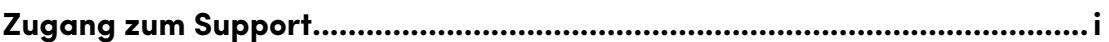

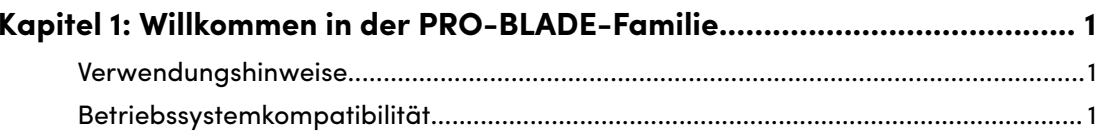

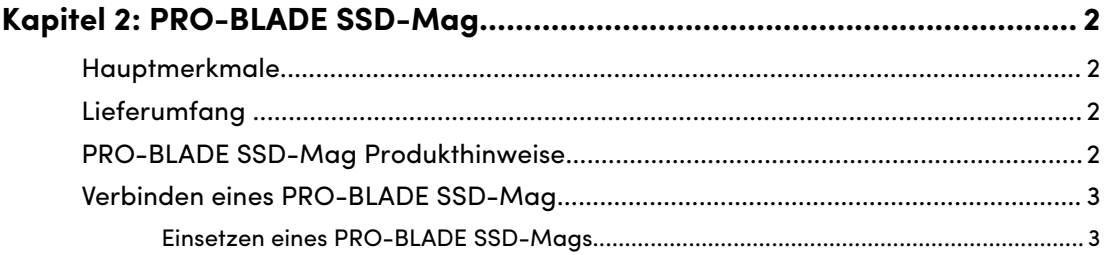

## 

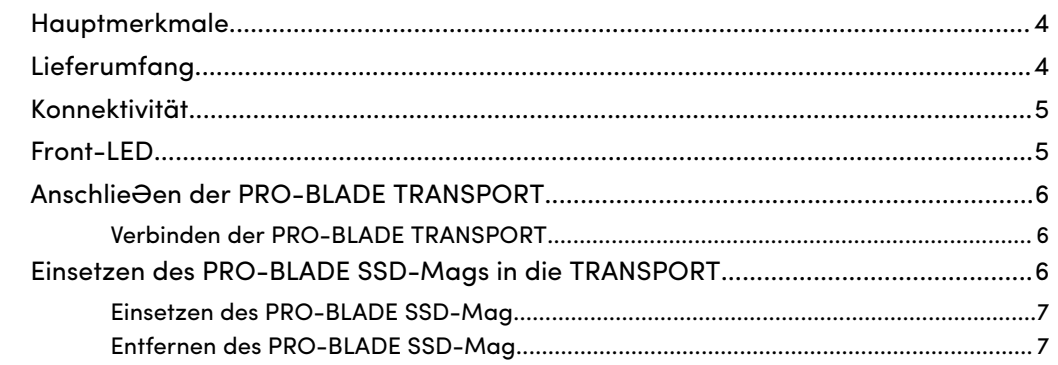

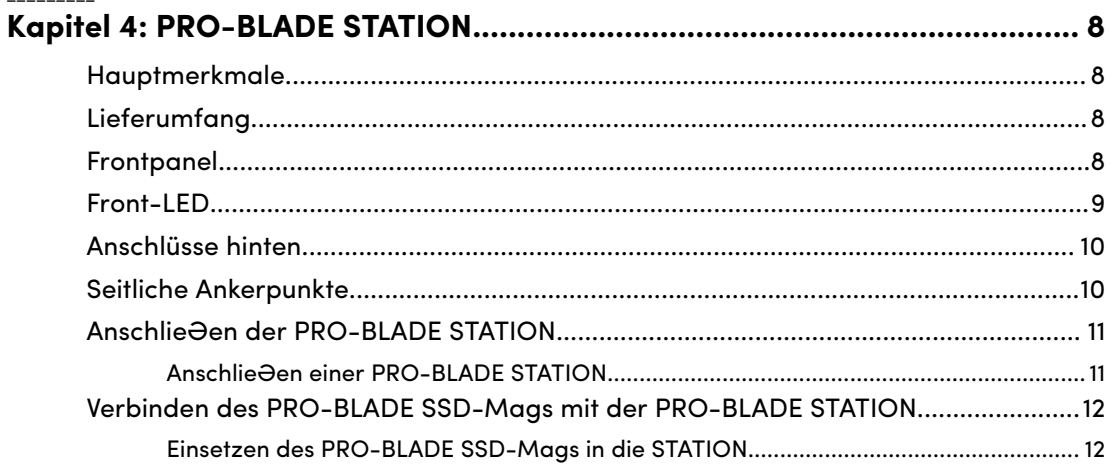

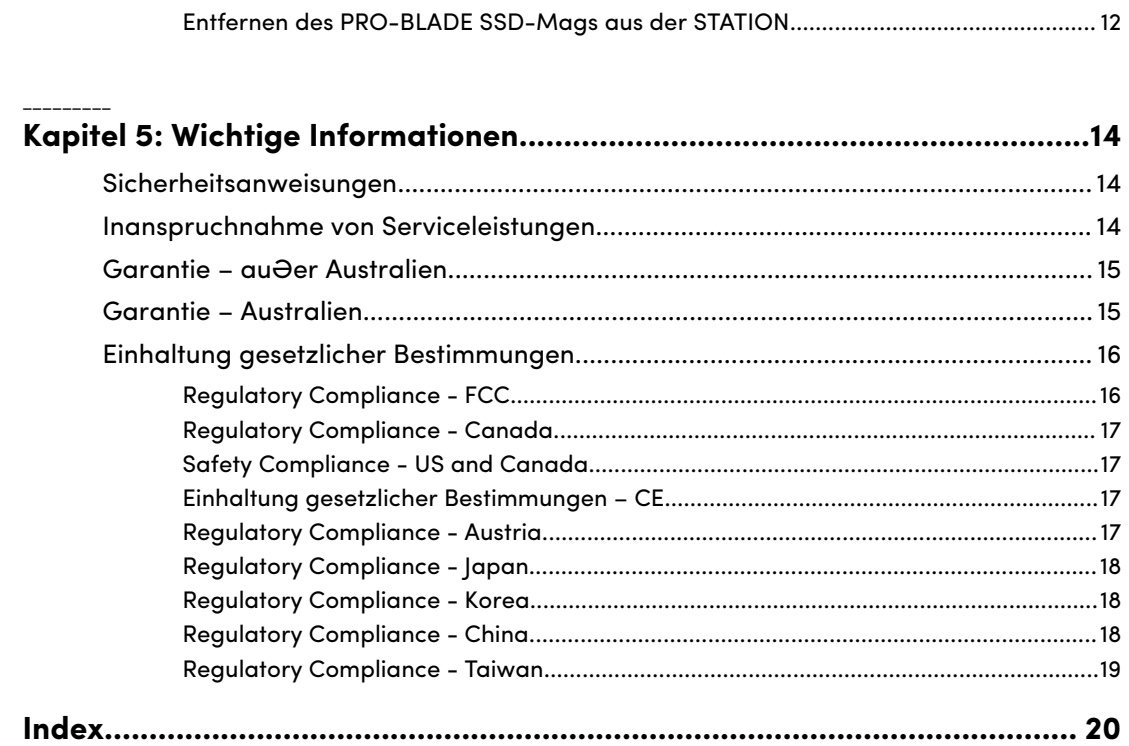

### <span id="page-4-0"></span>WILLKOMMEN IN DER PRO-BLADE-FAMILIE

Die neue SanDisk® Professional PRO-BLADE™ SSD-Umgebung bietet herausragende SSD-Leistung und Flexibilität. Mit den wechselbaren PRO-BLADE SSD-Mags können Sie Ihre Inhalte mühelos übertragen, kopieren und bearbeiten. Die leichten Mags brauchen nicht viel Platz und sind in Kapazitäten von bis zu 4 TB\* erhältlich. Laden Sie das SSD-Mag in das mobile PRO-BLADE TRANSPORT-Gehäuse für Übertragungsgeschwindigkeiten von bis zu 2.000 MB/s\*\*. Bis zu vier SSD-Mags passen in das PRO-BLADE STATION-Desktopgehäuse, das superschnelle Übertragungsraten von bis zu 3.000 MB/s\*\* bietet. Die Kombination beider Systeme bietet den bisher flexibelsten Medien-Workflow.\*\*\*

#### VERWENDUNGSHINWEISE

SanDisk Professional Produkte sind Präzisionsgeräte, die mit Vorsicht zu behandeln sind. Das Gerät kann durch grobe Handhabung, Stö<sub></sub> $\Theta$ e oder Vibration beschädigt werden. Beachten Sie immer die folgenden Vorsichtsmaßnahmen:

- Berühren Sie nicht den Anschluss des SanDisk Professional Produkts.
- Blockieren Sie keinen der Lüftungsschlitze im Gehäuse.
- Verwenden Sie dieses Produkt nicht als mobiles Gerät, au Ger wenn dies vom Hersteller angegeben wird.
- Berühren Sie das SanDisk Professional Produkt nur an den Rändern oder am Rahmen.
- Etiketten dürfen nicht entfernt, beschädigt oder abgedeckt werden.
- Achten Sie darauf, dass das SanDisk Professional Produkt die maximale Betriebstemperatur nicht überschreitet.
- Seien Sie vorsichtig, wenn Sie ein SanDisk Professional Produkt in die Hand nehmen, da es sich erwärmt haben könnte.

#### BETRIEBSSYSTEMKOMPATIBILITÄT

Das SanDisk Professional PRO-BLADE-System ist mit Windows® 10+ und macOS 10.15+ kompatibel.

### <span id="page-5-0"></span>PRO-BLADE SSD-MAG

Mit den wechselbaren und mobilen PRO-BLADE SSD-Mags können Sie Ihre Inhalte mühelos übertragen, kopieren und bearbeiten. Mehrere kompakte Mags lassen sich bequem transportieren und lassen sich in ein mobiles PRO-BLADE TRANSPORT-Gehäuse oder PRO-BLADE STATION-Desktopgehäuse einsetzen.\*\*\*

#### HAUPTMERKMALE

**Innovative modulare SSD-Umgebung** – Erleben Sie eine unglaublich flexible SSD-Umgebung auf Basis der wechselbaren PRO-BLADE SSD-Mags.

**Individuelle Skalierung** – Die modulare PRO-BLADE SSD-Umgebung lässt sich ganz einfach skalieren. Packen Sie so viele Terabyte ein, wie Sie am Set benötigen, ohne schwere Ausrüstung mitschleppen zu müssen.

**Praktische Mobilität mit der PRO-BLADE TRANSPORT** – Nutzen Sie das mobile PRO-BLADE TRANSPORT-Gehäuse\*\*\* für superschnelle Übertragungsraten von bis zu 2.000 MB/s\*\* und nahtlosen Datenzugriff durch einfachen Austausch der Mags.

**Mehr Leistung mit der PRO-BLADE STATION** – Mit vier PRO-BLADE SSD-Mag-Geräten lässt sich das PRO-BLADE STATION-Desktopgehäuse\*\*\* mit bis zu 16 TB\* beladen, um viele Daten gleichzeitig mit bis zu 3.000 MB/s\*\* zu übertragen.

**Viel Speicher mit wenig Platzbedarf** – Packen Sie mehrere ultrakompakte PRO-BLADE SSD-Mag-Geräte für die PRO-BLADE TRANSPORT oder PRO-BLADE STATION ein, um mehr Kapazität mit weniger Gewicht mitzunehmen.\*\*\*

**Gehäuse aus Aluminium** – PRO-BLADE SSD-Mags haben ein Gehäuse aus kühlendem Aluminium, um auch bei hoher Belastung höchste Geschwindigkeit aufrechtzuerhalten.

#### LIEFERUMFANG

- SanDisk Professional PRO-BLADE SSD-Mag
- Kurzanleitung

#### PRO-BLADE SSD-MAG PRODUKTHINWEISE

*Siehe Abbildung 2.1 unten.*

**1. PRO-BLADE-Schnittstelle** – Wird mit einem kompatiblen Gerät oder Gehäuse mit einem PRO-BLADE SSD-Mag-Slot verbunden.

<span id="page-6-0"></span>**2. PRO-BLADE SSD-Mag -Projektnotizen** – Schreiben Sie den Projektnamen oder Notizen auf diesen Bereich. **KEINE** Aufkleber oder Etiketten auf diesem Bereich anbringen, da dies Probleme beim Einsetzen/Entfernen des SSD-Mags aus der PRO-BLADE TRANSPORT verursacht.

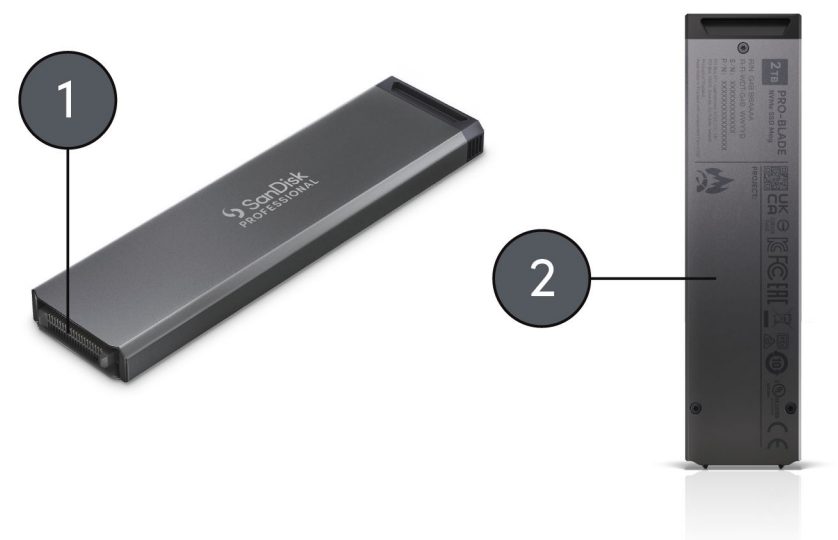

**Illustration 2.1** 

#### VERBINDEN EINES PRO-BLADE SSD-MAG

#### Einsetzen eines PRO-BLADE SSD-Mags

Um ein PRO-BLADE SSD-Mag in ein kompatibles Gerät einzusetzen, richten Sie die beiden Geräte mit den passenden eingekerbten Ecken aufeinander aus und führen Sie die folgenden Schritte aus:

- **1.** Richten Sie das PRO-BLADE SSD-Mag auf einen Slot eines kompatiblen Geräts aus.
- **2.** Schieben Sie das PRO-BLADE SSD-Mag in das kompatible Gerät, bis es fest verbunden ist.

### <span id="page-7-0"></span>PRO-BLADE TRANSPORT

Kombinieren Sie die wechselbaren SanDisk Professional PRO-BLADE SSD-Mags mit dem SanDisk Professional PRO-BLADE TRANSPORT-Gehäuse, um die ultimative mobile SSD-Lösung zu erhalten.\*\*\* Mit dem PRO-BLADE TRANSPORT-Gehäuse können Sie PRO-BLADE SSD-Mags nutzen und wechseln, um einen nahtlosen Speicherzugriff zu erhalten und mehr Kapazität mit weniger Gewicht transportieren zu können.

#### HAUPTMERKMALE

**SSD-Lösung für ultimativen Workflow** – Setzen Sie ein PRO-BLADE SSD-Mag\*\*\* mit Kapazitäten von bis zu 4 TB\* in das PRO-BLADE TRANSPORT-Gehäuse ein, um eine superschnelle mobile SSD-Lösung mit USB-C™ - Geschwindigkeiten (20 Gbit/s) von bis zu 2.000 MB/s\*\* beim Lesen und Schreiben zu erhalten.

**Innovative modulare SSD-Umgebung** – Nutzen Sie die unglaublich flexible SSD-Umgebung, bei der Sie die PRO-BLADE SSD-Mags einfach austauschen können, um den nötigen Speicher im Studio oder am Set zu erhalten.

**Extrem robuste Mobilität mit dem PRO-BLADE SSD-Mag** – Das PRO-BLADE SSD-Mag ist fallsicher aus 3 m Höhe und stoƏfest bis 1.800 kg<sup>1</sup> für den zuverlässigen mobilen Einsatz.

**Viel Speicher mit wenig Platzbedarf** – Packen Sie einfach mehrere leichte PRO-BLADE SSD-Mags mit beliebig vielen Terabytes für die PRO-BLADE TRANSPORT ein, um den ultimativen mobilen Workflow zu erhalten.

**Kühle Leistung bei hoher Beanspruchung** – Das PRO-BLADE TRANSPORT-Gehäuse verfügt über einen Kühlkörper aus Aluminium, der die kontinuierliche superschnelle Übertragung bei anspruchsvollen Workflows sicherstellt.

**Längere Sessions und schnellere Übertragungen** – Befestigen Sie ein PRO-BLADE TRANSPORT-Gehäuse an Ihrem USB-C-kompatiblen Kameraträgersystem zur hochauflösenden Aufzeichnung direkt auf das eingesetzte PRO-BLADE SSD-Mag. Wechseln Sie einfach die SSD-Mags, um ohne Unterbrechungen zu filmen.

#### LIEFERUMFANG

Die SanDisk Professional PRO-BLADE TRANSPORT ist in zwei Konfigurationen erhältlich. Eine beinhaltet ein PRO-BLADE SSD-Mag und die andere beinhaltet kein PRO-BLADE SSD-Mag. Daher variiert der Lieferumfang wie nachfolgend beschrieben.

<sup>1</sup> Auf Betonboden mit Teppich.

#### <span id="page-8-0"></span>Mit PRO-BLADE SSD-Mag

- SanDisk Professional PRO-BLADE TRANSPORT
- SanDisk Professional PRO-BLADE SSD-Mag
- USB-C-Kabel 20 Gbit/s (WD Teilenummer: M032-000044)
- Kurzanleitung

Ohne PRO-BLADE SSD-Mag

- SanDisk Professional PRO-BLADE TRANSPORT
- USB-C-Kabel 20 Gbit/s (WD Teilenummer: M032-000044)
- Kurzanleitung

**Anmerkung:**  Verwenden Sie nur das mitgelieferte Kabel mit Ihrer PRO-BLADE TRANSPORT.

KONNEKTIVITÄT

*Siehe Abbildung 3.1 unten.*

- **1. PRO-BLADE TRANSPORT -LED** Die LED zeigt an, wenn die PRO-BLADE SSD-Mag verwendet wird.
- **2. PRO-BLADE SSD-Mag -Slot** Setzen Sie Ihre PRO-BLADE SSD-Mag in diesen Slot ein.
- **3. USB-C-Anschluss** Wird verwendet, um die PRO-BLADE TRANSPORT an einen Hostcomputer anzuschlie<sub>den.</sub>

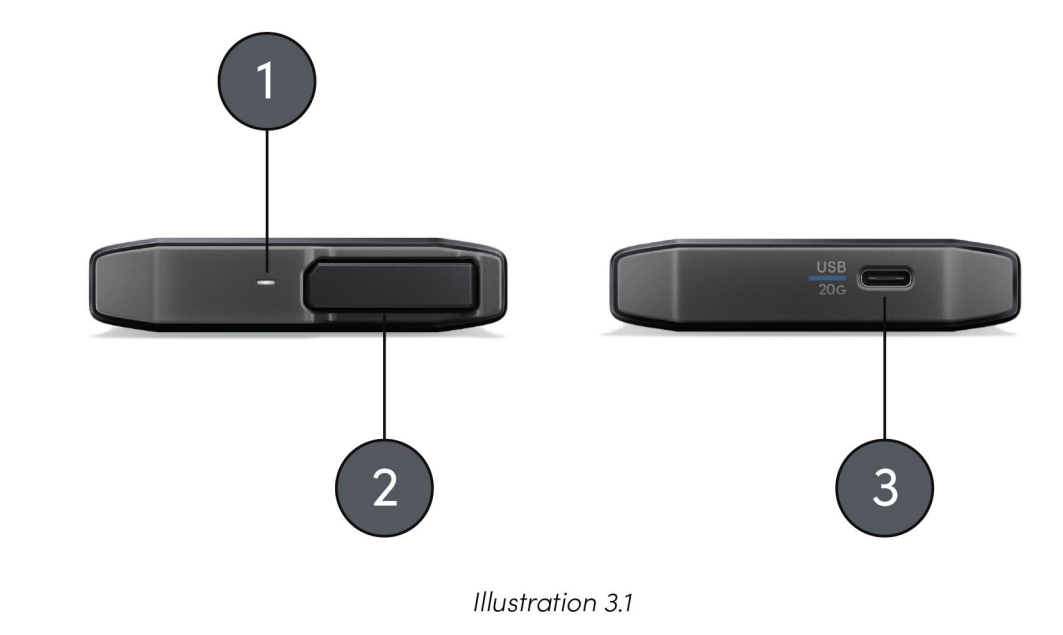

#### FRONT-LED

Wenn das Gerät aktiv ist, leuchtet die Front-LED wei $\Theta$  auf. Es folgt eine Liste mit den Gerätezuständen für die LED der PRO-BLADE TRANSPORT.

<span id="page-9-0"></span>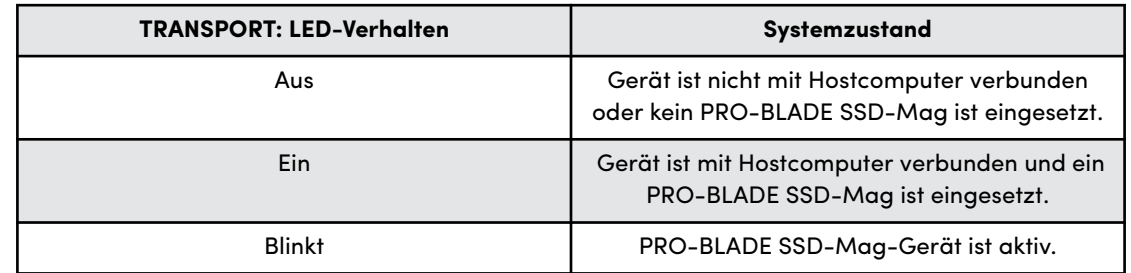

#### ANSCHLIEẞEN DER PRO-BLADE TRANSPORT

Vergewissern Sie sich vor dem Anschlie<sub>den des Geräts, dass Ihr</sub> Computer eingeschaltet und das Betriebssystem vollständig geladen und zur Installation von Hardware und Software bereit ist. Führen Sie anschlie<sub>dend die folgenden Schritte aus.</sub>

Verbinden der PRO-BLADE TRANSPORT

- **1.** Setzen Sie ein PRO-BLADE SSD-Mag vollständig in die PRO-BLADE TRANSPORT ein.
- **2.** Schließen Sie das SanDisk Professional PRO-BLADE TRANSPORT-Gerät über das mitgelieferte USB-C-Kabel an Ihren Computer an. Verwenden Sie dabei den (**blau** gekennzeichneten) Anschluss mit der Beschriftung **USB 20G**.
- **3.** Glückwunsch! Die SanDisk Professional PRO-BLADE TRANSPORT ist jetzt einsatzbereit.

Das PRO-BLADE SSD-Mag ist mit dem APFS-Dateisystem für macOS vorformatiert. Wenn Sie dieses Gerät mit einem Windows-Computer verwenden möchten, müssen Sie das PRO-BLADE SSD-Mag-Gerät neu formatieren. Siehe Knowledge Base-Artikel: [30566](https://support-en.sandiskprofessional.com/app/answers/detail/a_id/30566).

#### EINSETZEN DES PRO-BLADE SSD-MAGS IN DIE TRANSPORT

Um ein PRO-BLADE SSD-Mag in die PRO-BLADE TRANSPORT einzusetzen oder davon zu entfernen, befolgen Sie die nachstehenden Anweisungen und verwenden Sie Abbildung 3.2 als Referenz.

- **1.** PRO-BLADE SSD-Mag
- **2.** PRO-BLADE TRANSPORT

<span id="page-10-0"></span>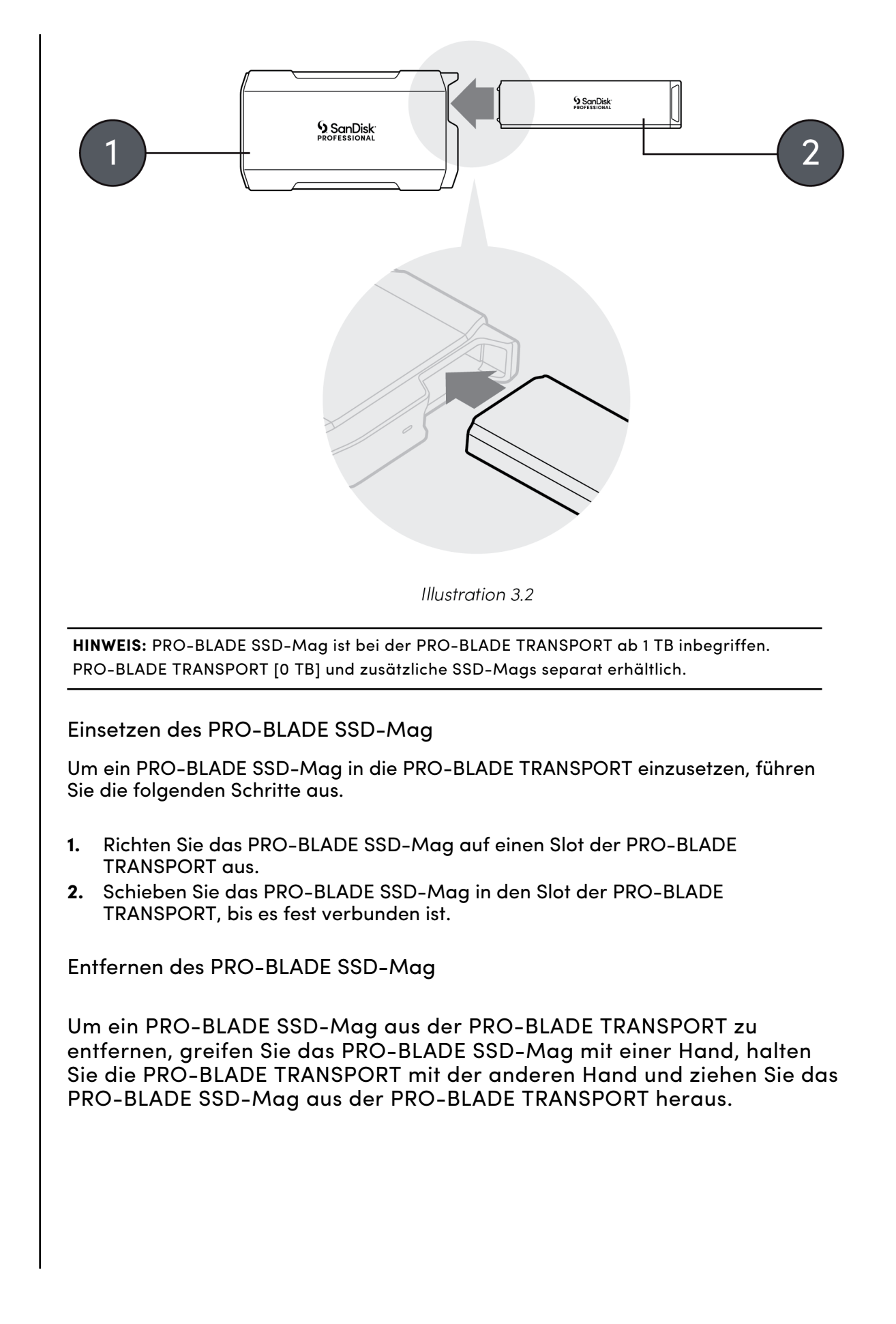

### <span id="page-11-0"></span>PRO-BLADE STATION

Optimieren Sie Ihren Workflow mit dem hohen Durchsatz der PRO-BLADE STATION. Nutzen Sie die 4 modularen SSD-Mag-Slots zum schnellen Bearbeiten, Kopieren und Verschieben großer Datenmengen mit Übertragungsgeschwindigkeiten von bis zu 3.000 MB/s\*\*. Übernehmen Sie die anspruchsvollsten Projekte und warten Sie nicht mehr auf Übertragungen, sondern wechseln Sie einfach PRO-BLADE SSD-Mags zwischen Desktops und Mobilgeräten mit PRO-BLADE TRANSPORT\*\*\*. Dank der vielseitigen SSD-Modularität können Sie für jedes Projekt ein angepasstes Setup erstellen.

#### HAUPTMERKMALE

**Ultraschnell** – Thunderbolt™ 3-Geschwindigkeit mit Übertragungsraten von bis zu 3.000 MB/s\*\*.

**Multi-Bay** – 4 Hot-Plug-fähige, ultraschnelle SSD-Mag-Slots.

**Weniger Warten** – Warten Sie nicht auf Übertragungen, sondern wechseln Sie einfach PRO-BLADE SSD-Mags zwischen Desktops und Mobilgeräten mit PRO-BLADE TRANSPORT\*\*\*.

**Vielseitig** – Dank der Modularität können Sie für jedes Projekt ein angepasstes Setup erstellen.

**Aktive Kühlung** – Temperaturregelung sorgt für konstant hohe Leistung der SSDs.

#### LIEFERUMFANG

- SanDisk Professional PRO-BLADE STATION
- Thunderbolt 3-Kabel (WD Teilenummer: M032-000043)
- USB-C-Netzkabel (WD Teilenummer: M032-000042)
- USB-C-Netzteil
- Kurzanleitung

**Anmerkung:**  Verwenden Sie nur die mitgelieferten Kabel und das Netzteil mit Ihrer PRO-BLADE STATION.

#### FRONTPANEL

*Siehe Abbildung 4.1 unten.*

- **1. PRO-BLADE SSD-Mag -Slot-LEDs** Die LED zeigt an, wenn das PRO-BLADE SSD-Mag verwendet wird.
- **2. PRO-BLADE STATION LED** Die LED zeigt an, wenn die PRO-BLADE STATION verwendet wird.

<span id="page-12-0"></span>**3. PRO-BLADE SSD-Mag -Slots** – Stecken Sie Ihr PRO-BLADE SSD-Mag in diese Slots.

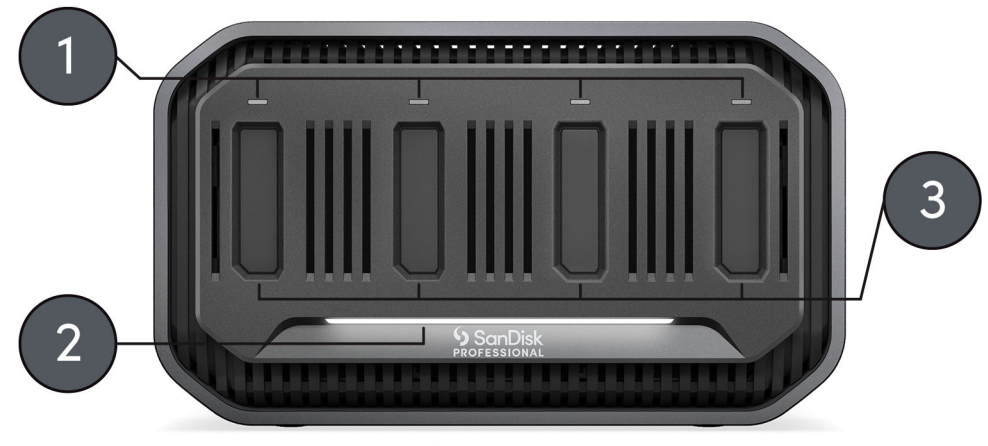

Illustration 4.1

#### FRONT-LED

Wenn das Gerät aktiv ist, leuchtet die Front-LED weia auf. Es gibt eine einzige LED für die Aktivität der PRO-BLADE STATION sowie einzelne LEDs für die Aktivität jedes PRO-BLADE SSD-Mag-Slots. Die LED ist entweder an, aus oder blinkt in einem bestimmten Rhythmus, um einen bestimmten "Systemzustand" anzuzeigen. Es folgt eine Liste mit den Systemzuständen für die LEDs der PRO-BLADE STATION und des PRO-BLADE SSD-Mags.

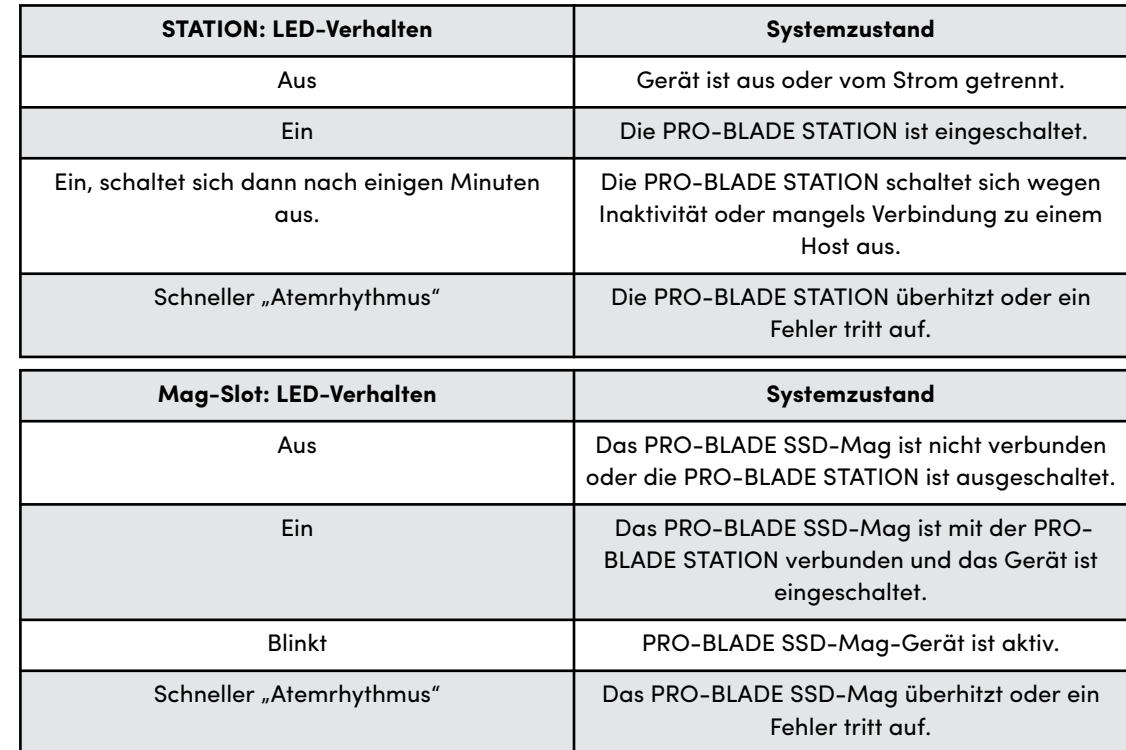

#### <span id="page-13-0"></span>ANSCHLÜSSE HINTEN

*Siehe Abbildung 4.2 unten.*

- **1. Ein/Aus-Taste** Halten Sie die Taste 2 Sekunden lang gedrückt, um die PRO-BLADE STATION ein- oder auszuschalten.
- **2. USB-C-Anschluss für Stromversorgung** Wird verwendet, um die PRO-BLADE STATION an eine Stromquelle anzuschlie<sub>en.</sub> Verwenden Sie nur das mitgelieferte Netzkabel, WD Teilenummer: M032-000042.
- **3. Thunderbolt 3-Hostanschluss** Über diesen Anschluss kann die SanDisk Professional PRO-BLADE STATION mit Ihrem Hostcomputer verbunden werden. Verwenden Sie nur das mitgelieferte Datenkabel, WD Teilenummer: M032-000043.
- **4. Thunderbolt 3-Anschluss** Dieser Anschluss unterstützt die folgenden Protokolle: Thunderbolt 3, DisplayPort 1.4 und SuperSpeed USB mit 10 Gbit/s. Dieser Anschluss versorgt verbundene Geräte mit einer Leistung von bis zu 15 Watt und kann verwendet werden, um bis zu sechs Thunderbolt 3-Geräte mit einem Thunderbolt 3-Kabel per Daisy-Chain zu verbinden.
- **5. Kensington® -Diebstahlsicherung** Zur Gerätesicherheit gibt es auch eine Öse für eine Kensington-Diebstahlsicherung, in die ein standardmäßige Kensington-Sicherheitskabel passt. Weitere Informationen erhalten Sie unter <http://www.kensington.com/>.

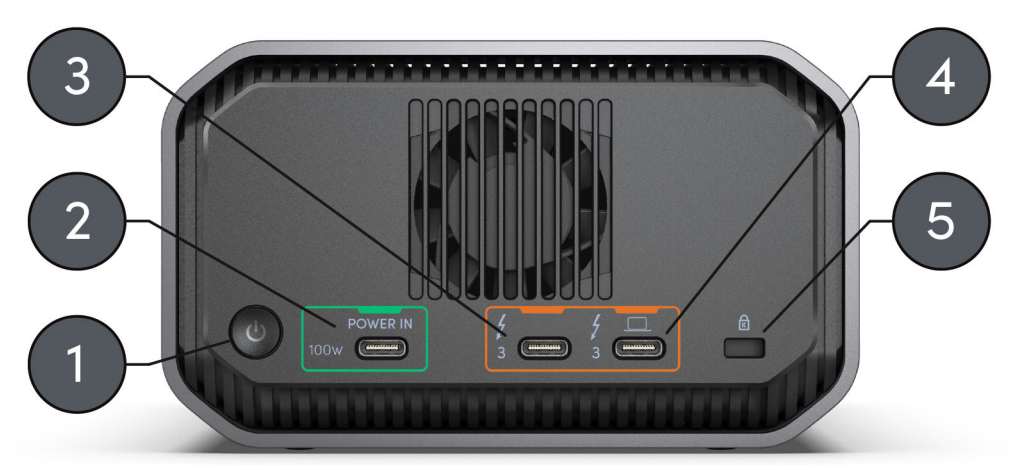

Illustration 4.2

#### SEITLICHE ANKERPUNKTE

*Siehe Abbildung 4.3 unten.*

- **1. Aluminiumgehäuse**
- **2. Ankerpunkte für individuelle Befestigung und Zubehör** Diese Schrauben können entfernt werden, um Zugang zu den Ankerpunkten der PRO-BLADE STATION zu erhalten. Die Ankerpunkte sind für individuelle Befestigungen gedacht. Sie können Ihre SanDisk Professional PRO-BLADE STATION beispielsweise im Rack eines DIT-Wagens oder an einer Platte befestigen, oder einen Griff oder sogar eine SSD-Halterung anbringen.

<span id="page-14-0"></span>**HINWEIS:** Die vorhandenen Schrauben sind nicht zum Befestigen von Zubehör oder zum Verankern gedacht. Ankerschrauben nicht enthalten. Schrauben der Grö $\Theta$ e ¼"-20 (M6 x 1) passen in die Ankerpunkte. Die Schraubenlänge variiert je nach Befestigung.

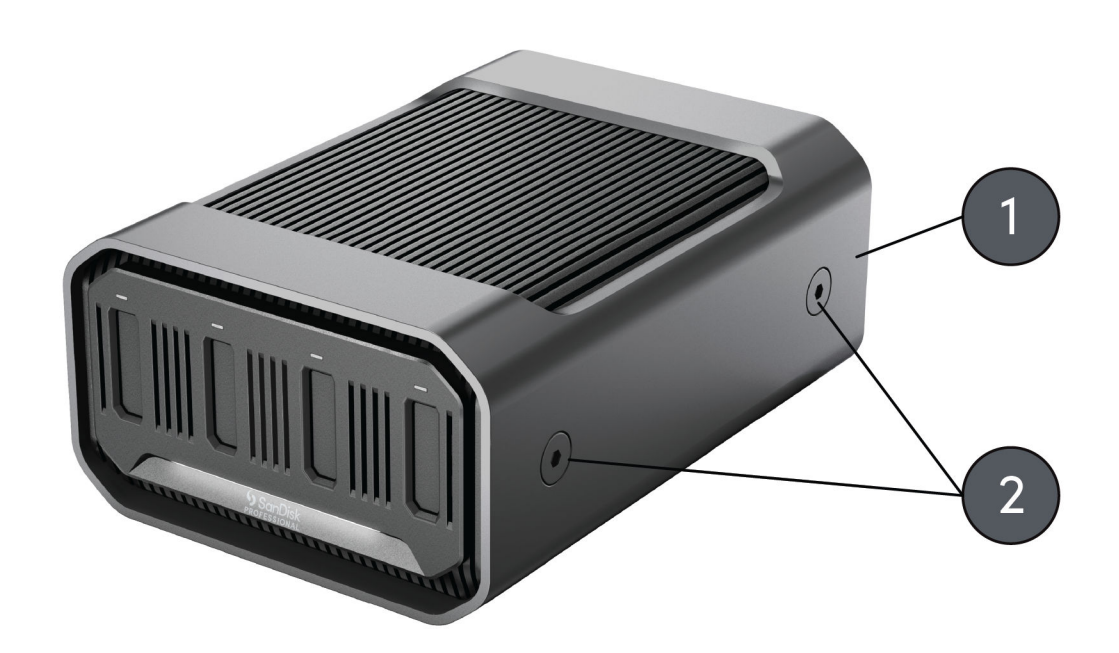

Illustration 4.3

#### ANSCHLIEßEN DER PRO-BLADE STATION

Vergewissern Sie sich vor dem Anschlie<sub>den des Geräts, dass Ihr</sub> Computer eingeschaltet und das Betriebssystem vollständig geladen und zur Installation von Hardware und Software bereit ist. Fahren Sie anschließend mit den folgenden Schritten fort.

Anschließen einer PRO-BLADE STATION

Mit den folgenden Schritten können Sie ein PRO-BLADE STATION-Gerät an einen Hostcomputer anschlie<sub>den.</sub>

**VORSICHT:** Verwenden Sie nur das mitgelieferte 100-Watt-Netzteil mit dem zugehörigen Netzstecker Ihrer Region für die Stromversorgung des PRO-BLADE STATION-Geräts.

**HINWEIS:** Das Netzkabel und das Thunderbolt 3-Kabel sind mit eindeutigen Farben gekennzeichnet, die den zugehörigen Anschlüssen am PRO-BLADE STATION-Gerät entsprechen.

- **1.** Wenn Sie das Netzteil aus der Verpackung nehmen, suchen Sie den Netzstecker für Ihre Region. Wenn er noch nicht an das Netzteil angeschlossen ist, entfernen Sie den angeschlossenen Netzstecker und schließen Sie den für Ihre Region geeigneten an.
- **2.** Schließen Sie das mitgelieferte Netzkabel (**grün** markiert) an Ihre PRO-BLADE STATION und das Netzteil an. Schließen Sie dann das Netzteil an eine Stromquelle an, wodurch das Gerät automatisch eingeschaltet wird.
- <span id="page-15-0"></span>3. Schlie<sub>ch</sub> Sie das PRO-BLADE STATION-Gerät mit dem mitgelieferten Thunderbolt 3-Kabel (**orange** markiert) an Ihren Computer an.
- **4.** Glückwunsch! Die PRO-BLADE STATION ist jetzt einsatzbereit.

Registrieren Sie Ihre SanDisk Professional PRO-BLADE STATION unter [sandiskprofessional.com/support](https://support-en.sandiskprofessional.com/)

VERBINDEN DES PRO-BLADE SSD-MAGS MIT DER PRO-BLADE STATION

Einsetzen des PRO-BLADE SSD-Mags in die STATION

Um ein PRO-BLADE SSD-Mag in die PRO-BLADE STATION einzusetzen oder davon zu entfernen, befolgen Sie die nachstehenden Anweisungen und verwenden Sie Abbildung 4.4 als Referenz.

- **1.** PRO-BLADE SSD-Mag Schlitz
- **2.** PRO-BLADE SSD-Mag

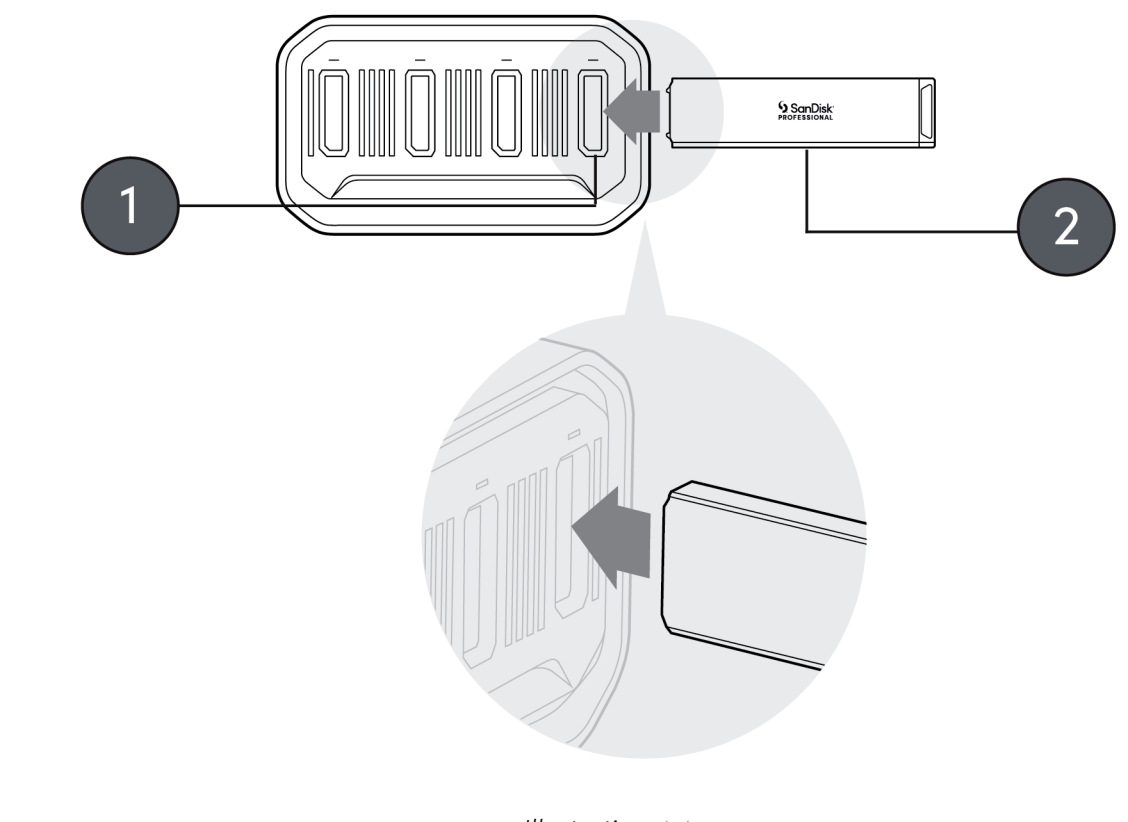

Illustration 4.4

**HINWEIS:** PRO-BLADE SSD-Mag ist bei der PRO-BLADE STATION nicht inbegriffen (separat erhältlich).

Entfernen des PRO-BLADE SSD-Mags aus der STATION

Um das PRO-BLADE SSD-Mag aus der PRO-BLADE STATION zu entfernen, greifen Sie das PRO-BLADE SSD-Mag und ziehen es aus der PRO-BLADE STATION heraus.

### <span id="page-17-0"></span>WICHTIGE INFORMATIONEN

#### Sicherheitsanweisungen [Garantie – Australien](#page-18-0)

Inanspruchnahme von Serviceleistungen [Einhaltung gesetzlicher Bestimmungen](#page-19-0)

Garantie – au<sub>er</sub> Australien

#### **STOPP! WICHTIGE INFORMATIONEN.**

#### **LESEN SIE DIE FOLGENDEN INFORMATIONEN SORGFÄLTIG DURCH, BEVOR SIE DIESES PRODUKT VERWENDEN. BEWAHREN SIE DIESE ANLEITUNG FÜR DIE ZUKÜNFTIGE VERWENDUNG AUF.**

#### SICHERHEITSANWEISUNGEN

#### **Weitere Sicherheitsanweisungen:**

Setzen Sie das SanDisk Professional Produkt nicht direkter Sonneneinstrahlung, Feuchtigkeit oder extremen Temperaturen aus. Das SanDisk Professional Produkt darf nicht verbogen, geknickt oder fallengelassen werden. Der Anwender ist dafür verantwortlich, alle Umwelt-, Sicherheits- und sonstigen Gebrauchsvorschriften einzuhalten.

Halten Sie das SanDisk Professional Produkt von Waschbecken, Getränken, Badewannen, Duschen, Regen und anderen Feuchtigkeitsquellen fern. Feuchtigkeit kann bei elektronischen Geräten zu elektrischen Entladungen führen. Das SanDisk Professional Produkt nicht demontieren, zerquetschen, kurzschlie<sub>den oder verbrennen, da dies zu</sub> Feuer, Verletzungen, Verbrennungen oder anderen Gefahren führen kann.

#### **Entsorgungshinweise:**

Entsorgen Sie das SanDisk Professional Produkt nicht im Hausmüll. Unsachgemä $\Theta$ e Entsorgung kann sowohl der Umwelt als auch der menschlichen Gesundheit schaden. Informationen zu Sammelstellen für Altgeräte erhalten Sie bei Ihrer Stadtverwaltung, einer autorisierten Stelle für die Entsorgung von Elektro- und Elektronikgeräten oder Ihrer Müllabfuhr.

#### INANSPRUCHNAHME VON SERVICELEISTUNGEN

SanDisk Professional schätzt Sie als Kunden und ist immer bemüht, Ihnen den bestmöglichen Service zu bieten. Sollten Probleme auftreten, geben Sie uns bitte Gelegenheit, sie zu beheben, bevor Sie das Produkt zurücksenden. Antworten auf die meisten Fragen zum technischen Support finden Sie in unserer Wissensdatenbank, oder wenden Sie sich per E-Mail an den Support-Service unter http://www.sandiskprofessional.com/ support.

#### <span id="page-18-0"></span>GARANTIE – AUẞER AUSTRALIEN

#### **Garantieinformationen**

Für dieses SanDisk Professional Produkt gilt eine 5-jährige Garantie ab dem Kaufdatum. Sie unterliegt den geltenden Geschäftsbedingungen der Garantie, die unter www.sandisk.com/wug definiert sind.

#### **Garantieanspruch geltend machen**

Öffnen Sie die Seite www.sandiskprofessional.com und wählen Sie "Support", um weitere Informationen zur Geltendmachung eines Garantieanspruchs zu erhalten (SanDisk Professional Support-Seite).

Wenn festgestellt wird, dass Ihr Produkt defekt sein könnte, erhalten Sie eine RMA-Nummer (Berechtigung zur Warenrücksendung) sowie Anweisungen zur Rücksendung des Produkts. Für Ausgaben in Verbindung mit einer Forderung aus einer SanDisk Professional Garantie sind Sie verantwortlich.

Sie müssen Ihr Produkt in einem sicheren, vorab bezahlten Paket an die Adresse versenden, die Sie zusammen mit der RMA-Nummer erhalten. Für alle Garantieforderungen ist ein Kaufbeleg erforderlich.

#### GARANTIE – AUSTRALIEN

#### **Garantieinformationen**

SanDisk Professional garantiert dem Endanwender, dass dieses Produkt, mit Ausnahme von Software oder Inhalten, die mit oder auf dem Produkt bereitgestellt werden, frei von Material- und Verarbeitungsfehlern ist, den veröffentlichten Produktspezifikationen von SanDisk Professional entspricht und ab Kaufdatum 5 Jahre lang normal genutzt werden kann, sofern das Produkt legal verkauft wurde.

Wenn diese Garantie geltend gemacht wird, kann SanDisk Professional entscheiden, ob das Produkt repariert wird oder Sie ein entsprechendes Produkt erhalten. Sollte das Produkt nicht repariert oder ersetzt werden können, erhalten Sie den Kaufpreis zurück. Die vollständigen Bedingungen der Garantie und Garantiedauer von SanDisk Professional finden Sie hier: www.sandisk.com/wug.

#### **Kontaktdaten des Garantiegebers**

Western Digital Technologies, Inc., 951 SanDisk Drive, Milpitas, CA 95035, U.S.A.

Tel.: 1 (800) 275-4932 (gebührenfrei aus den USA) oder 1 (310) 449-4599 (USA)

#### **So machen Sie einen Garantieanspruch geltend:**

Bevor Sie das Produkt zurückgeben, brauchen Sie eine RMA-Nummer (Return Material Authorization). Sie haben folgende Möglichkeiten:

- <span id="page-19-0"></span>**1.** Kontaktieren Sie SanDisk Professional unter 1 800 262 504 (Mo.–Fr. | 9:00 Uhr – 18:00 Uhr New South Wales Time) oder senden Sie eine E-Mail an SanDisk Professional (support@sandiskprofessional.com) mit einem Kaufbeleg (inkl. Kaufdatum, Einkaufsort und Verkäufername) sowie Produktname, -typ und -nummer; oder
- **2.** Kontaktieren Sie den Verkäufer, von dem Sie das Produkt ursprünglich erworben haben.

Gehen Sie auf www.sandiskprofessional.com/support für weitere Informationen zur Geltendmachung eines Garantieanspruchs (SanDisk Professional Supportseite).

Wenn festgestellt wird, dass Ihr Produkt defekt sein könnte, erhalten Sie eine RMA-Nummer sowie Anweisungen zur Rückgabe des Produkts. Für Ausgaben in Verbindung mit einer Forderung aus einer SanDisk Professional Garantie sind Sie verantwortlich. Sie müssen Ihr Produkt in einem sicheren, vorab bezahlten Paket an die Adresse versenden, die Sie zusammen mit der RMA-Nummer erhalten. Für alle Garantieforderungen ist ein Kaufbeleg erforderlich.

#### **Nur für Verbraucher in Australien:**

Trotz der Bedingungen dieser Garantie gelten für Produkte von SanDisk Professional Garantien, die gemä $\Theta$  Australian Consumer Law nicht ausgeschlossen werden können. Bei einem wesentlichen Mangel haben Sie einen Anspruch auf Ersatz oder Erstattung. Bei jedem anderen realistisch vorhersehbaren Verlust oder Schaden haben Sie Anspruch auf Entschädigung. Zudem haben Sie einen Anspruch auf Reparatur oder Ersatz der Produkte, wenn die Produkte keine akzeptable Qualität aufweisen und es sich beim Mangel um keinen wesentlichen Mangel handelt.

#### EINHALTUNG GESETZLICHER BESTIMMUNGEN

Regulatory Compliance - FCC

#### **FCC CLASS B INFORMATION**

NOTE: This device has been tested and found to comply with the limits for a Class B digital device, pursuant to part 15 of the FCC Rules. These limits are designed to provide reasonable protection against harmful interference in a residential installation. This device generates, uses and can radiate radio frequency energy and, if not installed and used in accordance with the instructions, may cause harmful interference to radio communications. However, there is no guarantee that interference will not occur in a particular installation. If this device does cause harmful interference to radio or television reception, which can be determined by turning the device off and on, the user is encouraged to try to correct the interference by one or more of the following measures:

- Reorient or relocate the receiving antenna.
- Increase the separation between the device and receiver.
- <span id="page-20-0"></span>• Connect the device into an outlet on a circuit different from that to which the receiver is connected.
- Consult the dealer or an experienced radio/TV technician for help.

Any changes or modifications not expressly approved by the manufacturer could void the user's authority to operate the device.

Regulatory Compliance - Canada

#### **Canada ICES-003 (B) / NMB-003 (B) Statement**

Cet appareil numérique de la classe B est conforme à la norme NMB-003 (B) du Canada.

This device complies with Canadian ICES-003 (B).

Safety Compliance - US and Canada

#### **Konformität mit Sicherheitsanforderungen**

Zugelassen für die USA und Kanada. CAN/CSA-C22.2 No. 62368-1-14: Audio/Video, Information and Communication Technology Equipment Part 1: Safety requirements.

Dieses Gerät darf nur mit den enthaltenen Kabeln und dem kompatiblen cULus-gelisteten Netzteil betrieben werden.

Approuvé pour les Etats-Unis et le Canada. CAN/CSA-C22.2 No. 62368-1-14, Sûreté d'équipement de technologie de l'information.

Cet appareil est uniquement destiné à être utilisé avec le(s) câble(s) inclus et l'adaptateur secteur compatible cULus Listed.

Einhaltung gesetzlicher Bestimmungen – CE

#### **CE-Konformität für Europa**

Hiermit erklärt Western Digital die Konformität dieses Geräts mit den anwendbaren Richtlinien des Rats der Europäischen Union, einschließlich der Richtlinie 2014/30/EU zur elektromagnetischen Verträglichkeit, der Niederspannungsrichtlinie (2014/35/EU) und der Richtlinie 2011/65/EU zur Beschränkung der Verwendung von gefährlichen Stoffen sowie der Abänderung durch die Richtlinie (EU) 2015/863. Den vollständigen Text der EU-Konformitätserklärung finden Sie unter der folgenden Internetadresse: http://www.wdc.com/products/EUDoC.

- PO Box 13379, Swords, Co Dublin, Irland
- PO Box 471, Leatherhead, KT22 2LU, UK

Regulatory Compliance - Austria

#### **CE-Konformität für Europa**

Hiermit erklärt Western Digital die Konformität dieses Geräts mit den anwendbaren Richtlinien des Rats der Europäischen Union, einschlie Əlich der Richtlinie 2014/30/EU zur elektromagnetischen Verträglichkeit, der

<span id="page-21-0"></span>Niederspannungsrichtlinie (2014/35/EU) und der Richtlinie 2011/65/EU zur Beschränkung der Verwendung von gefährlichen Stoffen sowie der Abänderung durch die Richtlinie (EU) 2015/863. Den vollständigen Text der EU-Konformitätserklärung finden Sie unter der folgenden Internetadresse: http://www.wdc.com/products/EUDoC.

#### **Geprüfte Sicherheit**

Maschinenlärminformations-Verordnung 3. GPSGV: Der höchste Schalldruckpegel beträgt 70 db(A) oder weniger gemä $\Theta$  EN ISO 7779, falls nicht anders gekennzeichnet oder spezifiziert.

Regulatory Compliance - Japan

添付の電源コードは、本製品専用です。

添付の AC アダプターや電源コードは、本製品専用です。

接地接続は必ず,電源プラグを電源につなぐ前に行って下さい。 また,接 地接続を外す場合は,必ず電源プラグを電源から切り離してから行って下さ い。

**VCCI** : この装置は、クラスB機器です。この装置は、住宅環境で使用するこ とを目的とし ていますが、この装置がラジオやテレビジョン受信機に近接し て使用されると、受信 障害を引き起こすことがあります。 取扱説明書に従っ て正しい取り扱いをして下さい。

#### Regulatory Compliance - Korea

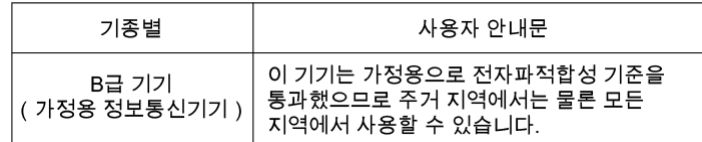

#### Regulatory Compliance - China

#### 有毒有害物质或元素

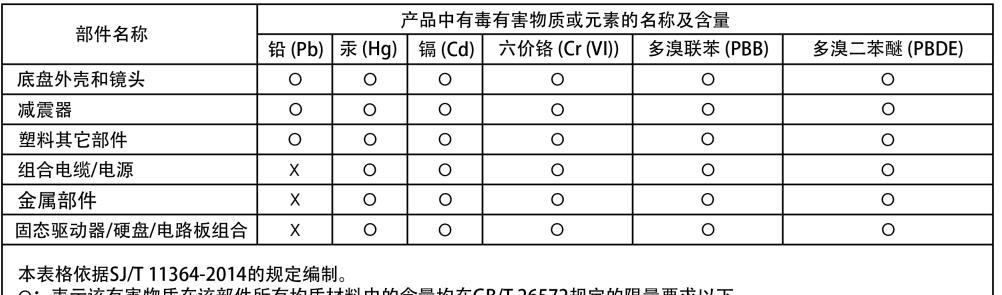

O:表示该有害物质在该部件所有均质材料中的含量均在GB/T 26572规定的限量要求以下

x: 表示该有害物质至少在该部件的某一均质材料中的含量超出GB/T 26572规定的限量要求。

<span id="page-22-0"></span>Regulatory Compliance - Taiwan

本裝置通過測試並符合 CNS 15936 (2016) 和 CNS 15598-1 (Safety) 規範。

台灣 WD 地址:

台北市中山區松江路 223 號 17 樓

#### 產品處理防護措施

WD 產品是精密的儀器,將本產品從包裝中取出以及安裝時必須小心處理。處理 不當、遭 受撞擊或震動都可能會使硬碟機受損。將外接儲存產品從包裝中取出 以及安裝時請注意以 下防護措施:

#### 請勿摔落或敲擊本硬碟機。

當本裝置在作業期間,請勿移動本硬碟機。

設備名稱:硬式磁碟機 型號 (型式): R/N: G4B, G5B, K1C

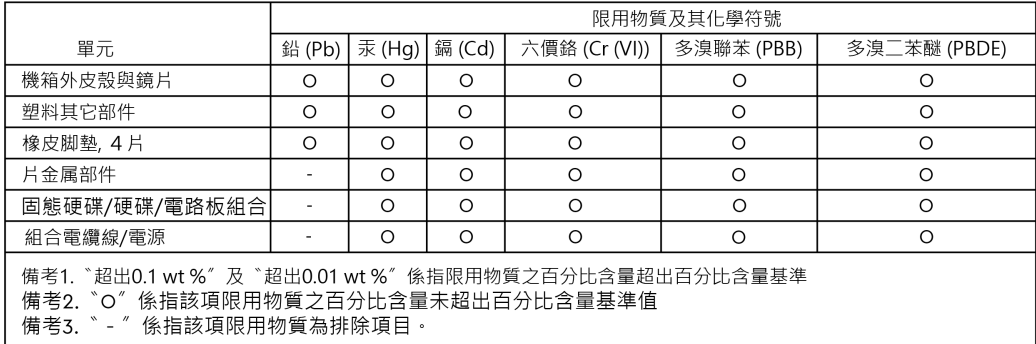

## <span id="page-23-0"></span>**Index**

#### **A**

Ankerpunkte [10](#page-13-0) Anschlie<sub>en der PRO-BLADE STATION [11](#page-14-0)</sub> Anschließen der PRO-BLADE TRANSPORT [6](#page-9-0)

#### **B**

Betriebssystemkompatibilität [1](#page-4-0)

#### **C**

CE [17](#page-20-0) CSA [17](#page-20-0)

#### **D**

DIT-Wagen [10](#page-13-0)

#### **E**

Einhaltung gesetzlicher Bestimmungen – CE [17](#page-20-0) Einsetzen des PRO-BLADE SSD-Mags – STATION [12](#page-15-0) Einsetzen des PRO-BLADE SSD-Mags – TRANSPORT [6](#page-9-0) Entfernen des PRO-BLADE SSD-Mags [7](#page-10-0) Entfernen des PRO-BLADE SSD-Mags – STATION [12](#page-15-0)

#### **F**

FCC [16](#page-19-0)

#### **G**

Garantieinformationen [15](#page-18-0) Garantieinformationen – Australien [15](#page-18-0)

#### **I**

ICES [17](#page-20-0) Inanspruchnahme von Serviceleistungen [14](#page-17-0)

#### **K**

Konformität mit Sicherheitsanforderungen – USA und Kanada [17](#page-20-0)

#### **N**

Nur für Verbraucher in Australien [15](#page-18-0)

#### **P**

PRO-BLADE SSD-Mag [2](#page-5-0) PRO-BLADE SSD-Mag – Hardware [2](#page-5-0) PRO-BLADE SSD-Mag – Hauptmerkmale [2](#page-5-0)

PRO-BLADE SSD-Mag – Lieferumfang [2](#page-5-0) PRO-BLADE SSD-Mag – Produkthinweise [2](#page-5-0) PRO-BLADE SSD-Mag – Verpackungsinhalt [2](#page-5-0) PRO-BLADE STATION – Anschlüsse hinten [10](#page-13-0) PRO-BLADE STATION – Einführung [8](#page-11-0) PRO-BLADE STATION – Front-LED [9](#page-12-0) PRO-BLADE STATION – Frontpanel [8](#page-11-0) PRO-BLADE STATION – Hardware [8](#page-11-0) PRO-BLADE STATION – Hauptmerkmale [8](#page-11-0) PRO-BLADE STATION – Konnektivität [10](#page-13-0) PRO-BLADE STATION – Lieferumfang [8](#page-11-0) PRO-BLADE STATION – Verpackungsinhalt [8](#page-11-0) PRO-BLADE TRANSPORT [4](#page-7-0) PRO-BLADE TRANSPORT – Front-LED [5](#page-8-0) PRO-BLADE TRANSPORT – Hardware [4](#page-7-0) PRO-BLADE TRANSPORT – Hauptmerkmale [4](#page-7-0) PRO-BLADE TRANSPORT – Konnektivität [5](#page-8-0) PRO-BLADE TRANSPORT – Lieferumfang [4](#page-7-0) PRO-BLADE TRANSPORT – Verpackungsinhalt [4](#page-7-0) PRO-BLADE-Familie [1](#page-4-0)

#### **R**

Regulatory Compliance - Austria [17](#page-20-0) Regulatory Compliance - Canada [17](#page-20-0) Regulatory Compliance - China [18](#page-21-0) Regulatory Compliance - FCC [16](#page-19-0) Regulatory Compliance - Japan [18](#page-21-0) Regulatory Compliance - Korea [18](#page-21-0) Regulatory Compliance - Taiwan [19](#page-22-0)

#### **S**

Seitliche Ankerpunkte [10](#page-13-0) Sicherheitsanweisungen [14](#page-17-0)

#### **V**

Verbinden eines PRO-BLADE SSD-Mags [3](#page-6-0) Verwendungshinweise [1](#page-4-0)

#### **W**

Wichtige Informationen [14](#page-17-0)

Diese Informationen wurden von SanDisk gewissenhaft und unter Annahme ihrer Richtigkeit erstellt. SanDisk übernimmt jedoch keine Haftung für deren Verwendung oder für die Verletzung von Patenten oder Rechten Dritter, die aus der Verwendung entstehen können. Es wird keine implizite oder anderweitige Lizenz an Patenten oder Patentrechten von SanDisk erteilt. SanDisk, das Design von SanDisk, das Logo von SanDisk, SanDisk Professional, das Logo von SanDisk Professional und PRO-BLADE sind eingetragene Marken oder Marken der Western Digital Corporation oder ihrer Tochtergesellschaften in den USA und/oder anderen Ländern. macOS ist eine Marke von Apple Inc. Windows ist eine eingetragene Marke oder Marke der Microsoft Corporation in den USA und/oder anderen Ländern. USB-C ist eine Marke des USB Implementers Forum. Thunderbolt ist eine Marke der Intel Corporation in den USA und anderen Ländern. Kensington ist eine eingetragene Marke von ACCO Brands. Alle anderen Marken sind Eigentum ihrer jeweiligen Inhaber. Änderungen der technischen Produktdaten ohne Vorankündigung vorbehalten. Die gezeigten Bilder können vom tatsächlichen Produkt leicht abweichen.

\*1 TB = 1 Billion Bytes. Abhängig von der Betriebsumgebung kann die tatsächlich nutzbare Kapazität abweichen.

\*\*Basierend auf der Lesegeschwindigkeit. Bis zu 2.000 MB/s mit PRO-BLADE TRANSPORT und bis zu 3.000 MB/s mit PRO-BLADE STATION. 1 MB/s = 1 Million Bytes pro Sekunde. Basierend auf internen Tests; die Leistung kann je nach Hostgerät, Nutzungsbedingungen, Laufwerkskapazität und anderen Faktoren variieren.

\*\*\*PRO-BLADE TRANSPORT (ab 1 TB) ist mit einem inbegriffenen PRO-BLADE SSD-Mag erhältlich. PRO-BLADE TRANSPORT (0 TB) und PRO-BLADE STATION sind separat erhältlich. Zusätzliche PRO-BLADE SSD-Mags sind separat erhältlich.

© 2022 Western Digital Corporation und Tochterunternehmen. Alle Rechte vorbehalten. Western Digital Technologies, Inc. ist Verkäufer und Lizenznehmer für SanDisk® Produkte in der Region Amerika.

Western Digital 951 SanDisk Drive Milpitas, Kalifornien 95035 USA